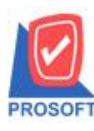

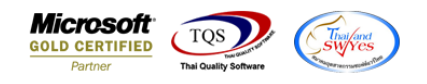

# **ระบบ Multicurrency**

 $\blacktriangleright$  รายงาน Purchase Order Report ขอเพิ่มแสดง Column ราคาต่อหน่วยแปลค่าเงินบาทและยอดรวมท้าย รายงาน เพื่อให้ลูกค้าสามารถ Design รายงานเพิ่มเองได้

## 1.เข้าที่ระบบ Multicurrency> MC PO Reports > Purchase Order Report

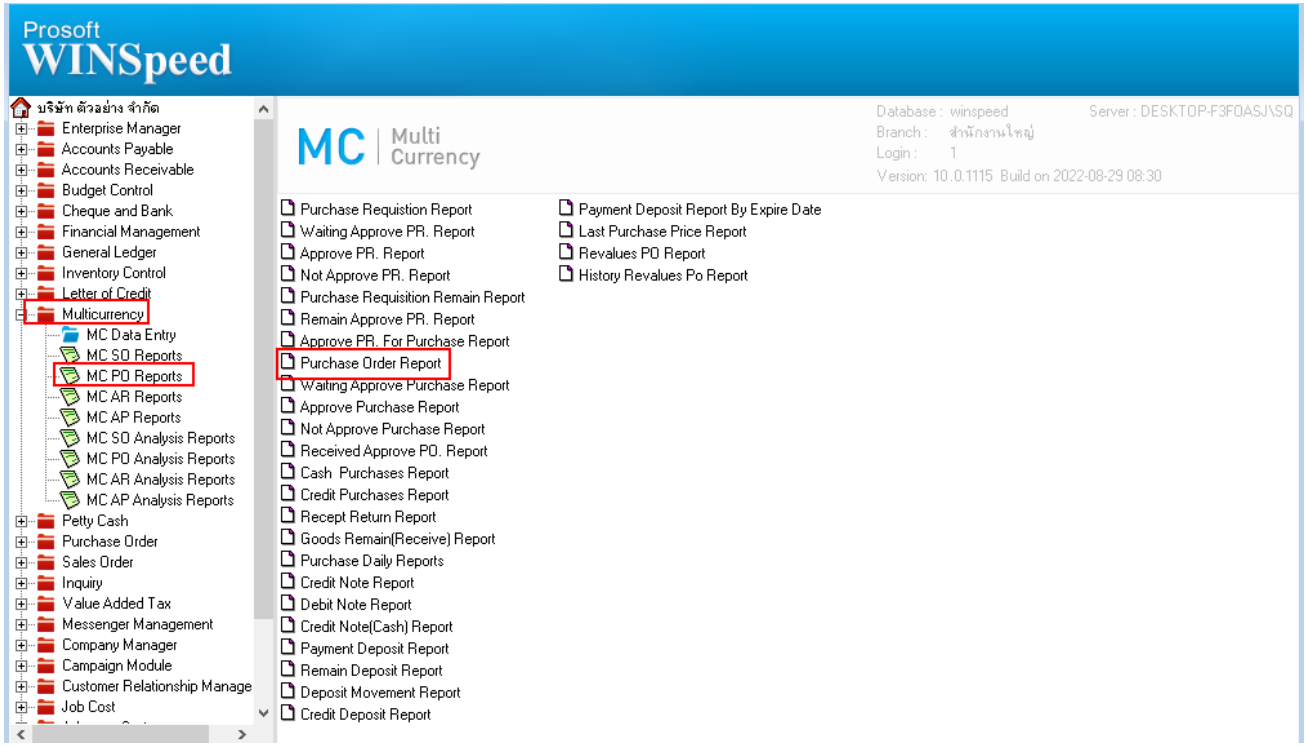

### 2.เลือก Report Options

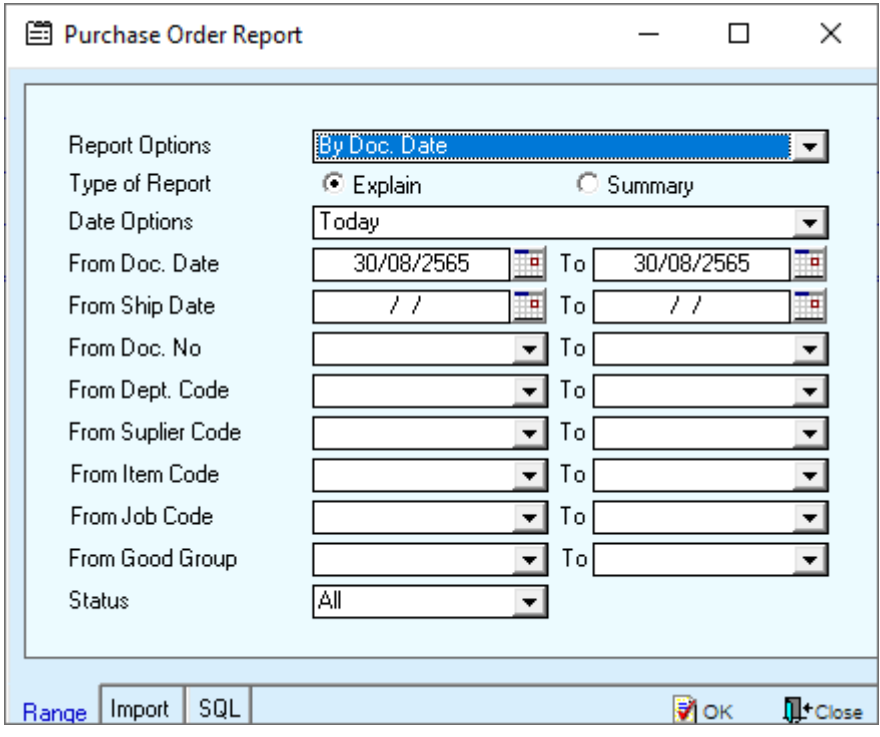

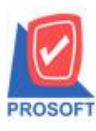

## **บริษัท โปรซอฟท์ คอมเทค จ ากัด**

**633 ถนนรามค าแหง แขวงหัวหมาก เขตบางกะปิ กรุงเทพฯ 10240 โทรศัพท์: 0-2739-5900 (อัตโนมัติ) http://www.prosoft.co.th**

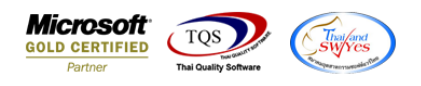

## 3. Click Design

 $\overline{\mathbf{c}}$ 

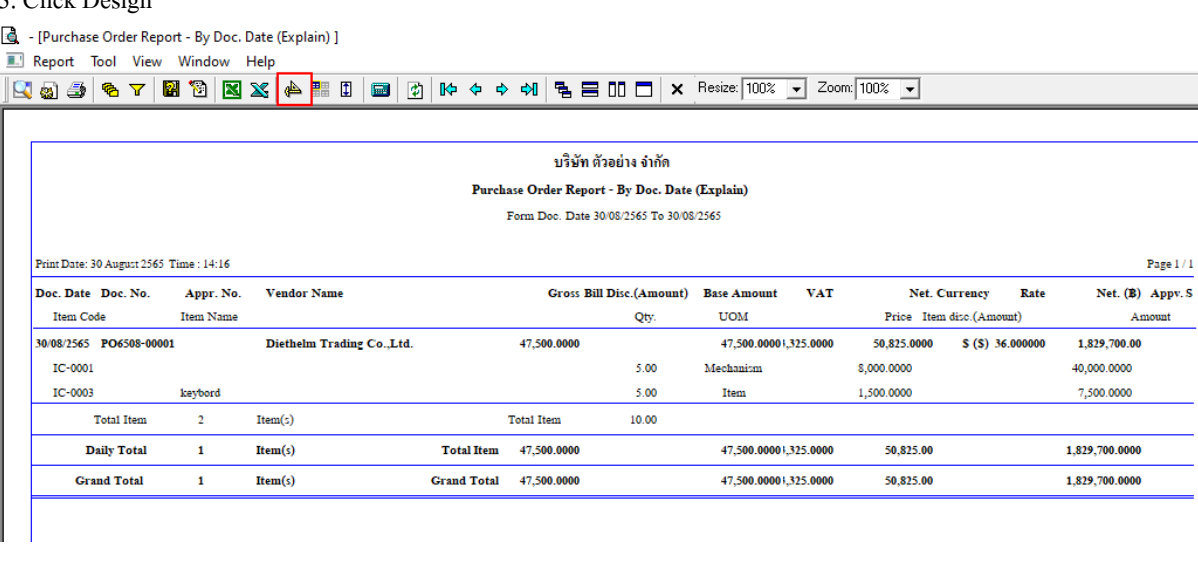

### 4.เลือก Add… > Column

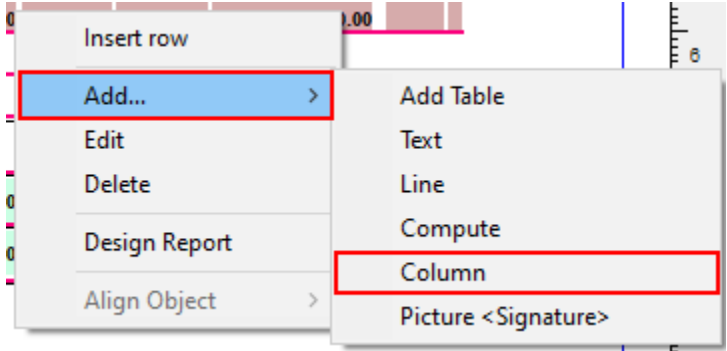

# 5.เพิ่ม Column Design ดงัน้ี

#### 1.Unitpricebaht

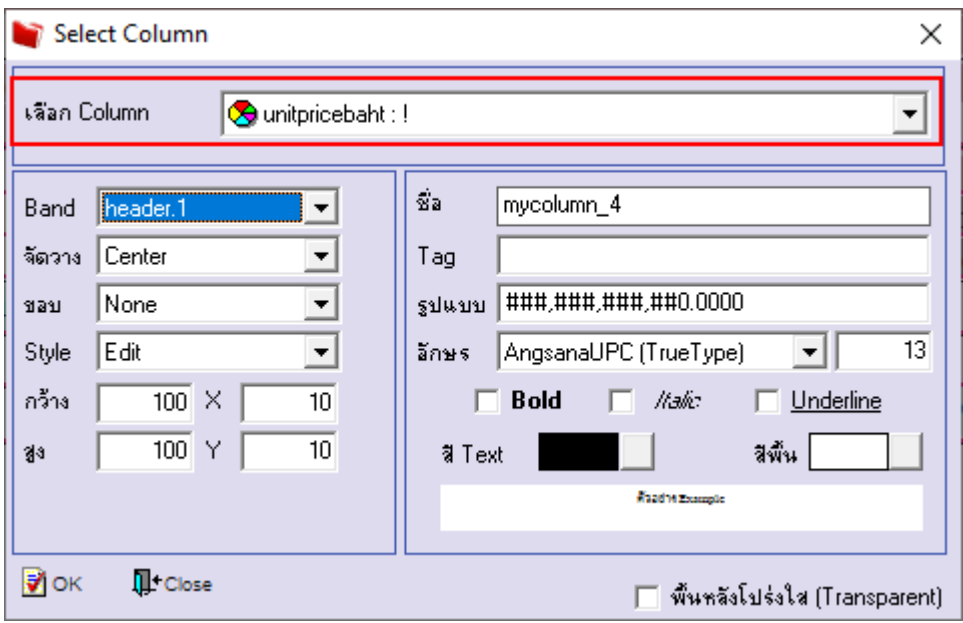

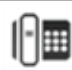

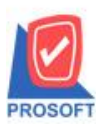

**โทรศัพท์: 0-2739-5900 (อัตโนมัติ) http://www.prosoft.co.th**

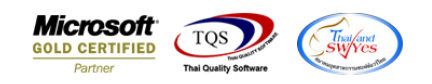

## ยอดรวมท้ายรายงาน(เงินบาท)

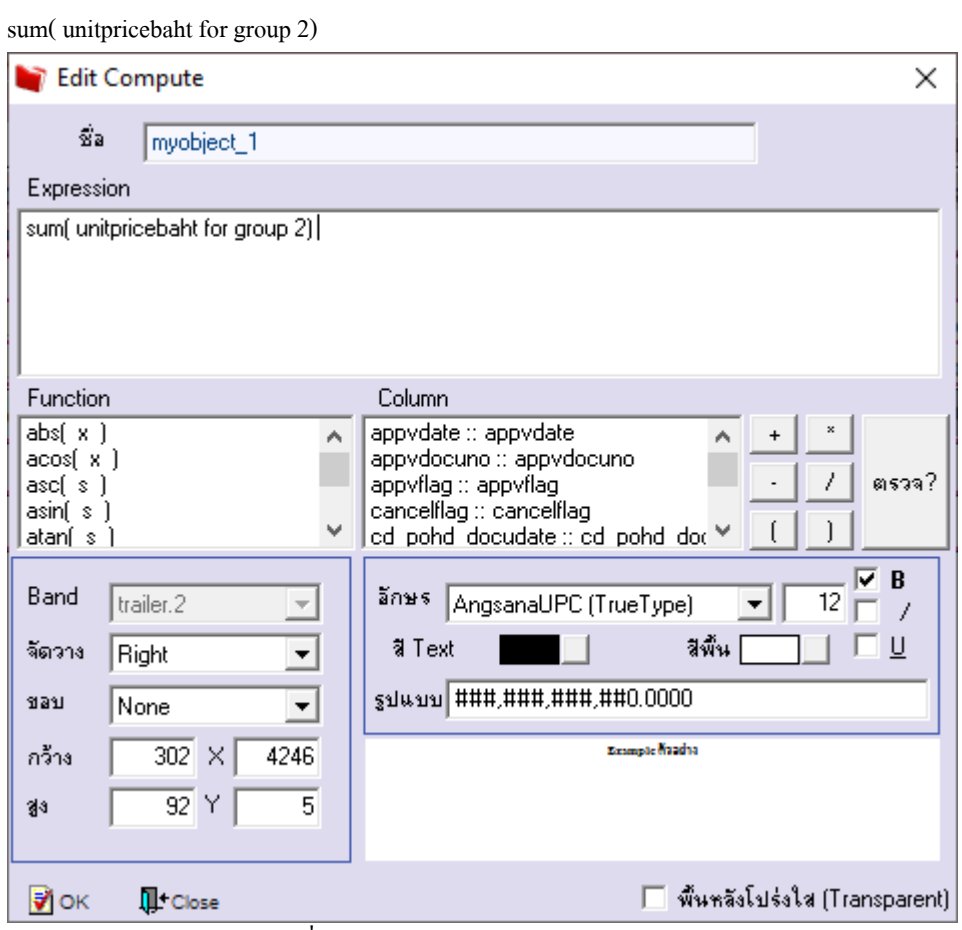

### 6.Click > Exit Design Mode เพื่อออกจาก Mode Design

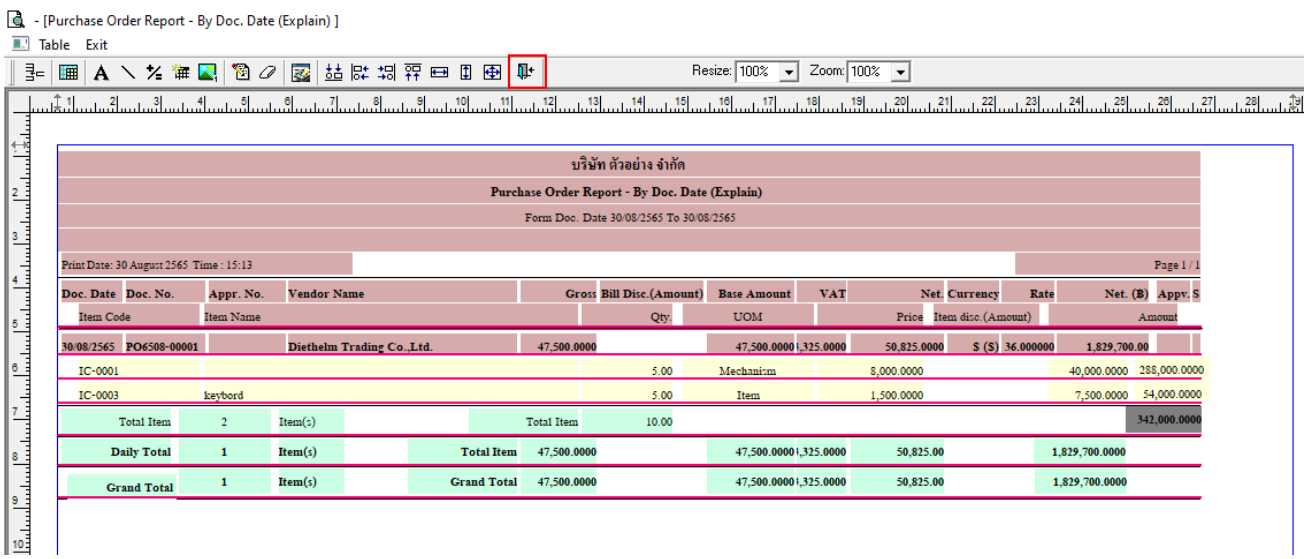

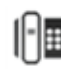

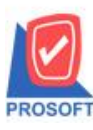

**โทรศัพท์: 0-2739-5900 (อัตโนมัติ) http://www.prosoft.co.th**

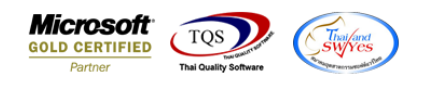

7.ท าการ Save รายงาน โดยเข้าไปที่ Tool > Save Report…

- [Purchase Order Report - By Doc. Date (Explain) ]

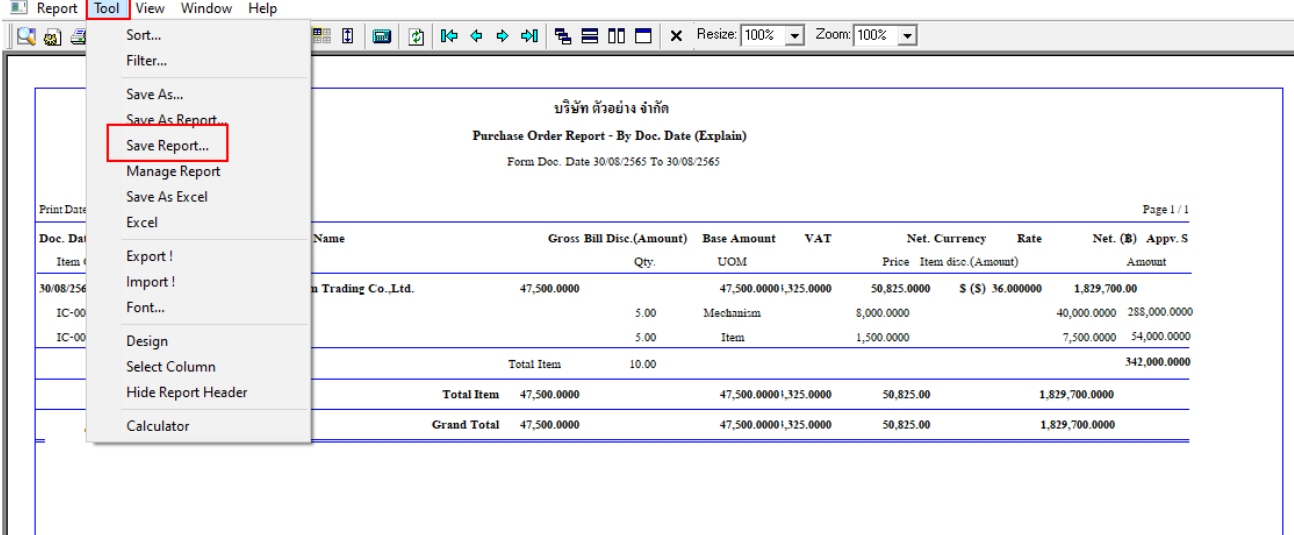

## 8.Click เลือกรายการ report.pbl เลือกตามลำดับ Click  $>$  OK

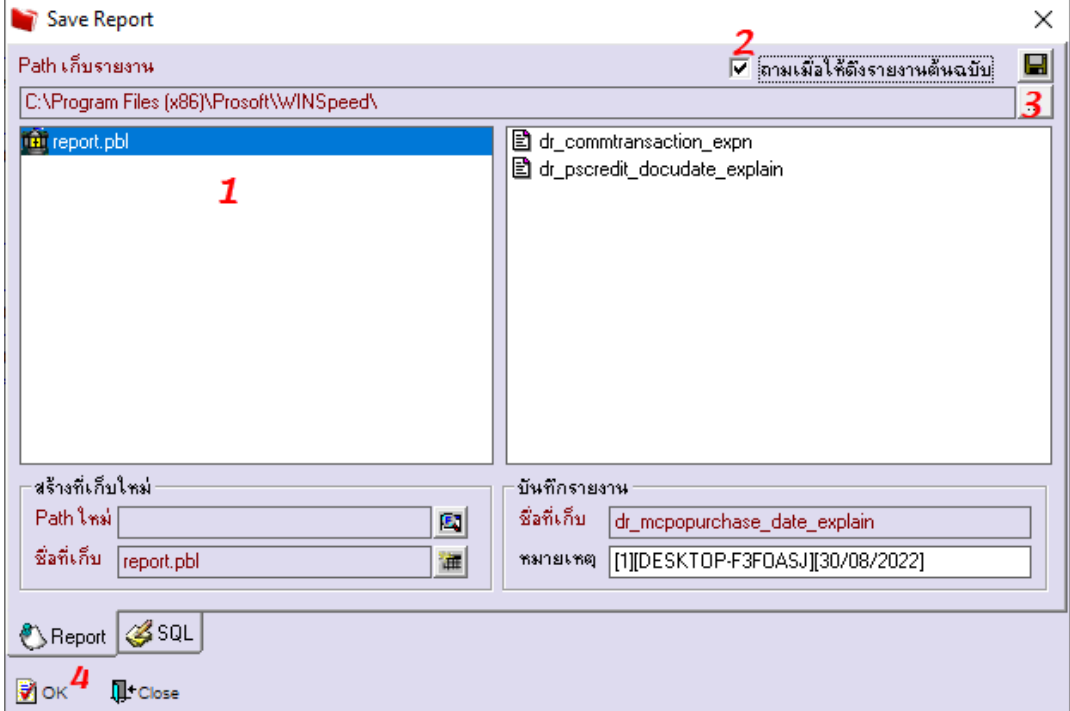

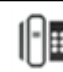

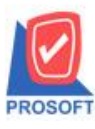

# **บริษัท โปรซอฟท์ คอมเทค จ ากัด**

**633 ถนนรามค าแหง แขวงหัวหมาก เขตบางกะปิ กรุงเทพฯ 10240 โทรศัพท์: 0-2739-5900 (อัตโนมัติ) http://www.prosoft.co.th**

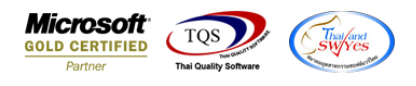

- [Purchase Order Report - By Doc. Date (Explain) ]

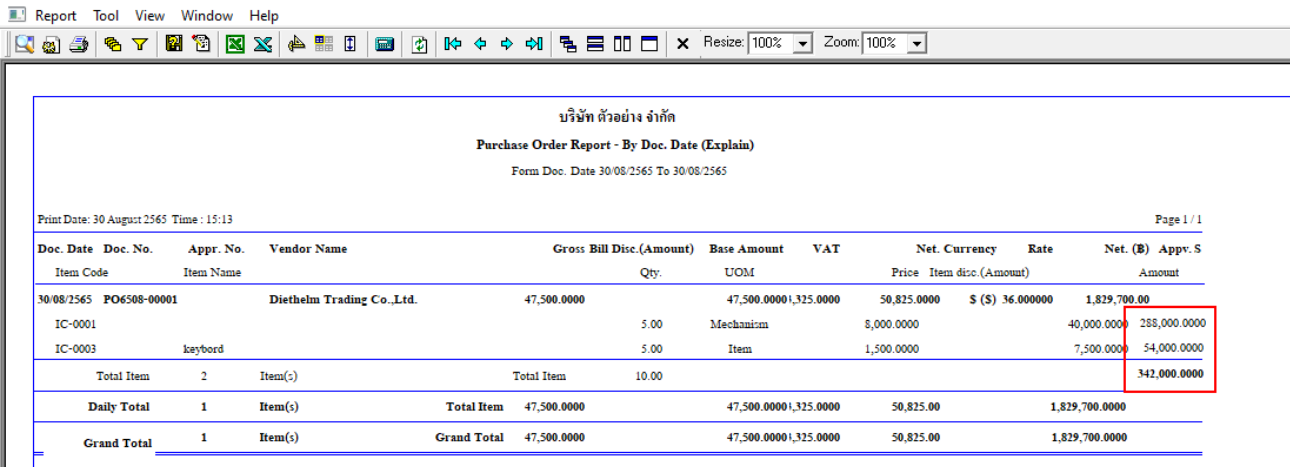

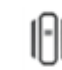